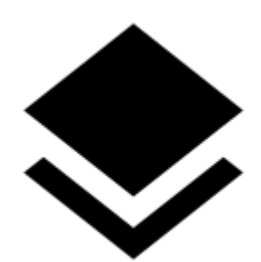

# **Map Overlays**

#### **About**

• Menu > More functions > Map Overlays

This feature enables laying **two maps over each other** in semi-transparent mode so that it is possible to compare their details, coverage, accuracy etc. This option is available only to Locus Map Pro users.

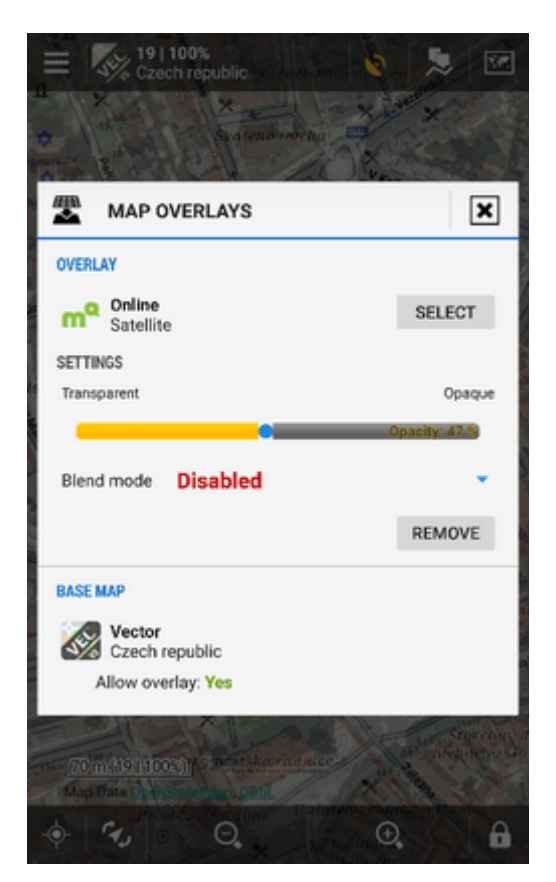

## **1. Select your background map**

Choose from your map portfolio:

- Online maps all except SmartMaps
- Offline maps vector maps (.MAP format), SQLite, MBT or GEMF (other formats are not

Last<br>update: update: 2016/05/04 manual:user\_guide:maps\_tools:overlays https://docs.locusmap.eu/doku.php?id=manual:user\_guide:maps\_tools:overlays&rev=1462364308 14:18

supported)

### **2. Select your overlay map**

Select the function in Menu > More functions > Map Overlays. Again you can choose any map available in the **Maps Manager**.

#### **3. Set opacity and blend mode**

- Adjust opacity with the slider from opaque to transparent.
- Select blend mode of the two maps if necessary. The option can be disabled.
- Close the dialog and enjoy your two maps overlaid.
- If you want to switch the function off, tap Remove and close the window

#### **Example**

LoMaps center of Prague with and without satellite image map overlay:

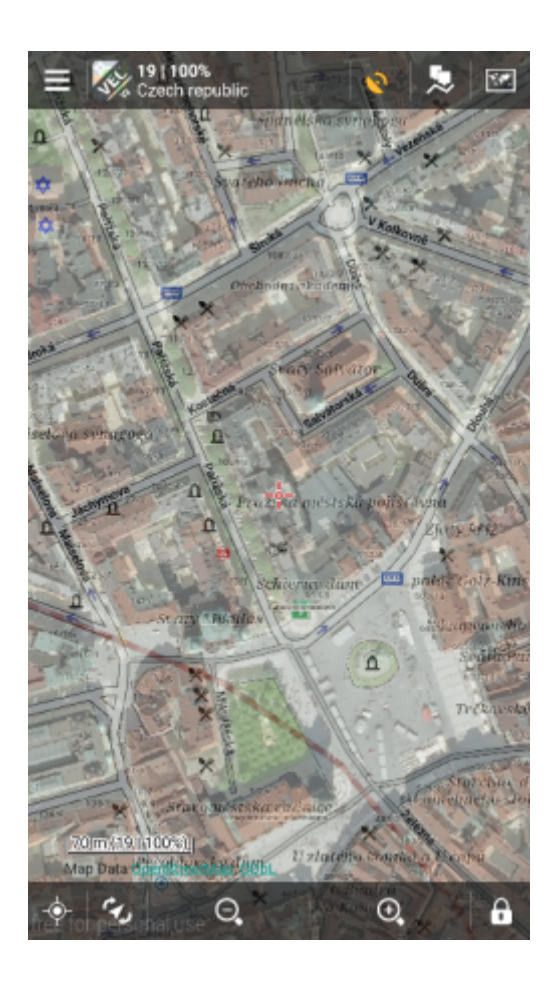

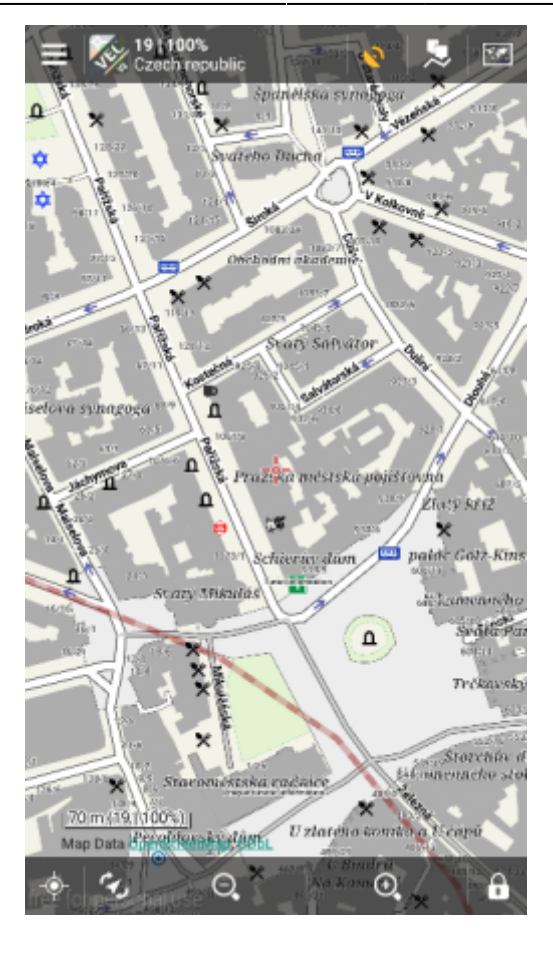

#### From:

<https://docs.locusmap.eu/>- **Locus Map Classic - knowledge base**

Permanent link: **[https://docs.locusmap.eu/doku.php?id=manual:user\\_guide:maps\\_tools:overlays&rev=1462364308](https://docs.locusmap.eu/doku.php?id=manual:user_guide:maps_tools:overlays&rev=1462364308)**

Last update: **2016/05/04 14:18**

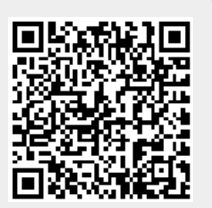